**Beschreibung 04 LEDs** ohne Funktion\* Rufumleitung Freisprechmodus and the Hörer Leitungstasten **College College** Namenstasten Display L660=6 Tasten L680=7 Tasten Headset-Taste  $\frac{1}{2}$   $\frac{1}{2}$   $\frac{1}{2}$   $\frac{1}{2}$  Mikrofon an-/aus Verbindung trennen وأهوال مرأيا المتو Menütasten  $\boxed{\mathbb{H} \quad \mathbb{CD} \quad (\mathbb{C} \quad \boxed{\mathbb{M} \quad \mathbb{C} \mathbb{R} \quad \boxed{?}}$  $\overline{\phantom{a}}$ Lautstärkeregler  $\begin{array}{|c|c|c|}\n\hline\n\text{1}\omega & \text{2}\text{ sec} & \text{3}\text{ det}\n\end{array}$  $4$ ghi  $510$   $6$ mm Navigationsrad Ziffernblock  $\begin{bmatrix} \mathbf{Q} & \mathbf{Q} & \mathbf{$ \* diese Taste ist seitens des Herstellers ohne Funktion. **Menütasten**  $\circledR$  $\circledcirc$ ⊜  $\odot$  $\left( \widehat{r}\right)$  $\sqrt{2}$ Telefonie-Telefonbuch Anruflisten Voicemail Einstellungen/ Hilfe oberfläche Anwendungen **Anmeldung** Sie sehen links unten im Display: Benutzer? PIN:\_  $\rightarrow$ Geben Sie Ihre PIN ein und bestätigen Sie diese mit OK. Sie sind nun unter Ihrer Rufnummer erreichbar.  **03 Menüführung** Über die Menütasten rufen Sie die einzelne Anwendung (z. B. Anruflisten, Telefonbuch, Einstellungen/Anwendungen etc.) auf. Eine Anwendung kann verschiedene Registerkarten enthalten, welche wiederrum Einträge in Listenform beinhalten. Ist zu einem Eintrag ein Kontextmenü vorhanden, so erscheint ein Pfeil hinter dem Eintrag. Wie Sie sich innerhalb der Anwendungen bewegen entnehmen Sie bitte der Tabelle: Drücken der entsprechenden Menütaste. Aufruf einer Anwendung (z. B. Anruflisten, Telefonbuch etc.) Blättern durch Registerkarten Erneutes Drücken der Menütaste. innerhalb der Anwendung Blättern durch Listen (Einträge) Streichen Sie mit der Fingerspitze über die innere Ringfläche des Navigationsrads oder nutzen Sie die Pfeiltasten. Alternativ können Sie Einträge über ihre Kennziffer gezielt anwählen. Die Kennziffer finden Sie jeweils vor dem Eintrag. Eintrag auswählen Drücken Sie auf dem ausgewählten Eintrag die Taste *OK.* Kontextmenü auswählen **Ist ein Kontextmenü vorhanden, erscheint ein Pfeil** -> hinter dem ausgewählten Eintrag. Drücken Sie die Taste  $\rightarrow$  auf dem Navigationsrad.

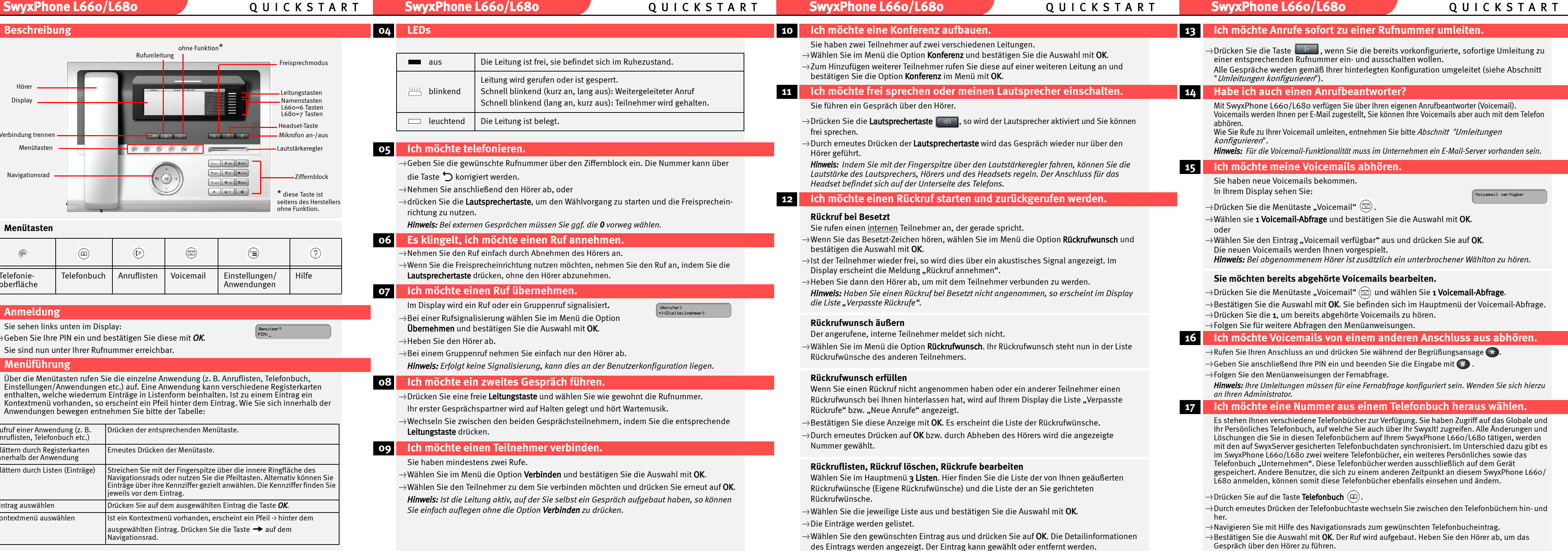

# **SwyxPhone L660/L680** Q U I C K S T A R T **SwyxPhone L660/L680** Q U I C K S T A R T **SwyxPhone L660/L680** Q U I C K S T A R T **SwyxPhone L660/L680** Q U I C K S T A R T

## **18 Ich möchte mein Persönliches Telefonbuch bearbeiten.**

- $\cdot$ »Drücken Sie die Taste **Telefonbuch** @ so oft, bis Sie die Registerkarte **System** erreichen**.**
- $\rightarrow$ Wählen Sie **2 Persönlich** und bestätigen Sie die Auswahl mit **OK.**
- tNavigieren Sie zum gewünschten Eintrag, den Sie ändern oder löschen möchten.
- $\rightarrow$ Drücken Sie OK auf dem Navigationsrad, um das Kontextmenü aufzurufen.

Wählen Sie Eintrag löschen und bestätigen Sie die Auswahl mit OK. Der Eintrag wird entfernt. Es erscheint keine Sicherheitsabfrage.

### **Eintrag löschen**

### **Eintrag ändern**

- Wählen Sie Eintrag bearbeiten und bestätigen Sie die Auswahl mit OK. Die Daten des Kontakts werden angezeigt.
- $\cdot$ »Nehmen Sie ggf. die Änderungen am Namen vor und bestätigen Sie die Eingabe mit **OK.**
- tDabei können Sie die Buchstaben wie bei einer SMS eingeben: Drücken Sie also z. B. für den Buchstaben R die Taste 7 dreimal.
- tNehmen Sie ggf. die Änderung an der Rufnummer vor und bestätigen Sie die Eingabe mit OK.
- $\rightarrow$ Sichern Sie die Änderungen mit 1 **OK**.

- $\rightarrow$ Drücken Sie die Taste **Anrufliste** ((=) so oft, bis Sie zur gewünschten Registerkarte gelangen.
- tWählen Sie den gewünschten Eintrag mit Hilfe des Navigationsrades aus und drücken die Taste  $\rightarrow$ , um das Kontextmenü des Eintrags aufzurufen.
- tWählen Sie "Details", um das Datum sowie die Uhrzeit des gewählten Anrufs einzusehen.
- ...\*Heben Sie den Hörer ab, erscheint im Display "Wählen".
- tDrücken Sie die OK-Taste. Der Eintrag wird gewählt.

*Hinweis: Die Einträge im Globalen Telefonbuch sind lediglich durch den Administrator editierbar.*

### **19 Ich möchte einen Anruf über das Headset annehmen.**

Voraussetzung: Sie haben ein Headset angeschlossen.

Das SwyxPhone L660/L680 klingelt. Die Taste

- tDrücken Sie die Taste , um das Gespräch anzunehmen.
- tDie Lautstärke können Sie regeln, indem Sie mit dem Finger über den Lautstärkeregler fahren.

# **20 Tipps & Tricks**

- tSie können für interne und externe Rufe Klingeltöne getrennt einstellen.
- <sub>ti</sub>Drücken Sie die Taste → und wählen Sie mit Hilfe des Navigationsrads **8 Konfiguration**.

 $\rightarrow$ Drücken Sie die Taste Anruflisten  $\overline{f(z)}$  solange, bis Sie zur Registerkarte Gewählt kommen.

### **Anrufliste**

- $\rightarrow$ Drücken Sie die Taste → und wählen Sie mit Hilfe des Navigationsrads 8 Konfiguration.
- 
- ....» Wählen Sie 2 Rufsignalisierung.
- Signalisierte Rufe werden nur noch im Display angezeigt.

*Hinweis: Der Inhalt der Anrufliste wird lokal auf dem SwyxPhone L660/L680 gespeichert und steht nicht im Zusammenhang mit den Listen Ihres Benutzerkontos auf SwyxServer. Das bedeutet, melden Sie sich am SwyxPhone L660/L680 ab und ein anderer Benutzer wieder an, hat dieser Einsicht auf den bisherigen Inhalt der Anrufliste.*

**Wahlwiederholung**

Die Wahlwiederholungsliste (max. 30 Einträge) wird angezeigt.

- $\rightarrow$  Rufen Sie das Hauptmenü über die Taste  $\rightarrow$  im Navigationsrad auf.
- tWählen Sie den Eintrag 4 Umleitungen aus.
- tMarkieren Sie die gewünschte Umleitung (sofort; bei Besetzt; verzögert, d.h. nach einer einstellbaren Zeitspanne).
- Bestätigen Sie die Auswahl mit OK.
- tLegen Sie die entsprechenden Parameter fest, z.B. ob zu einer Nummer oder zur Voicemail umgeleitet werden soll.

tNavigieren Sie zum gewünschten Eintrag.

- Bestätigen Sie Ihre Eingaben mit OK.
- *Hinweis: Sie können Ihre sofortige Umleitung auch von einem anderen Anschluss*
- *verändern, indem Sie Ihre Fernabfrage anrufen und den Menüanweisungen folgen.*

**Projektkennziffer**

Um Anrufe bestimmten Projekten zuzuordnen, geben Sie vor der Rufnummer ein \*, die

Mit OK bzw. durch Abheben des Hörers wird der ausgewählte Eintrag gewählt.

Projektkennziffer und abschließend ein # ein (z. B. \*007#0123456789).

- ....»Bestätigen Sie die Auswahl mit **OK.**
- **wählen Sie 1 Klingeltöne.**
- Bestätigen Sie die Auswahl mit OK.
- tEntscheiden Sie, ob Sie einen internen oder einen externen Klingelton festlegen möchten. Bestätigen Sie die Auswahl mit **OK.**
- **→>Der Klingelton ertönt. Durch Drücken der Pfeiltasten > und → können Sie zwischen** verschiedenen Klingeltönen wählen.
- Bestätigen Sie die Auswahl mit OK.

### **Notizen** Während eines Gesprächs können Sie Nummer und Namen notieren. wählen Sie im Menü die Option **Notiz** und bestätigen Sie die Auswahl mit **OK.**  $\rightarrow$ Geben Sie die Nummer und den Namen ein und bestätigen Sie die Eingabe mit OK. *Hinweis: Die Notizen werden in Ihrem Persönlichen Telefonbuch gespeichert.*

- \*Wählen Sie im Hauptmenü 8 Konfiguration den Eintrag 3 Leitungen.
- Drücken Sie **OK.**
- Sie können jede Leitung für eine Nachbearbeitungszeit nach dem Gespräch sperren.
- *Hinweis: Die LED einer blockierten Leitung leuchtet mit kurzen Unterbrechungen.*

### **21 Einstellungen**

### **Klingeltöne**

\*Wählen Sie im Hauptmenü 8 Konfiguration und 5 Namenstasten. Alle Namenstasten-LEDs leuchten.

# **Akustische Rufsignalisierung**

Sie können den Ton der Rufsignalisierung ausschalten.

- Bestätigen Sie die Auswahl mit OK.
- Schalten Sie die Rufsignalisierung mit **OK** aus bzw. an.

*Hinweis: Alle genannten Funktionen können Sie ebenfalls über das Hauptmenü aufrufen. Dieses erreichen Sie, indem Sie auf die Taste → im Navigationsrad drücken.* 

### **Zweitanruf**

- Sie können weitere Anrufe unterbinden.
- $\rightarrow$ Schalten Sie die Möglichkeit des Zweitanrufs hierzu im Hauptmenü unter **7 Zweitanruf** mit OK aus bzw. an.

### **Inkognito**

- + Möchten Sie Ihre Nummer für den **folgenden Anruf** unterdrücken, so heben Sie den Hörer ab und wählen im Menü die Option Inkognito jetzt und bestätigen die Auswahl mit OK.
- $\rightarrow$ Möchten Sie Ihre Nummer bei **allen Anrufen** unterdrücken, so wählen Sie im Hauptmenü
- 8 Konfiguration und schalten Sie die Option 6 Inkognito mit OK aus.

*Hinweis: Sie können Ihre Rufnummer nur bei externen Rufen unterdrücken.*

- -

### <span id="page-1-0"></span>**Umleitungen konfigurieren**

- *Hinweis: Wenn Sie einen ankommenden Ruf ablehnen, wird dieser gemäß Ihrer Einstellung*
- *für die verzögerte Umleitung umgeleitet.*

### **Anrufe sofort zur Voicemail umleiten**

- +Rufen Sie das Hauptmenü über die Taste → im Navigationsrad auf.
- tWählen Sie den Eintrag 4 Umleitungen.
- $\rightarrow$ Wählen Sie 1 Sofort.
- Bestätigen Sie die Auswahl mit OK. wählen Sie 2 zur Voicemail aus und bestätigen Sie Ihre Eingaben mit OK.

### **Leitungstasten**

- Sie können festlegen, welche Rufe auf welcher Leitung eingehen.
- 
- tWählen Sie die Leitung aus, die Sie konfigurieren möchten.
- $\rightarrow$ Legen Sie fest, welche Rufe auf dieser Leitung für Sie eingehen und welche Rufnummer für ausgehende Rufe verwendet wird.
- 

### **Bildschirmschoner einstellen**

- 
- Befindet sich Ihr SwyxPhone L660/L680 eine gewisse Zeit im Ruhezustand, so können Sie festlegen, dass der Bildschirmschoner aktiviert wird. Dabei können Sie einstellen, in welchen Zeitabständen die Bilder des Bildschirmschoners wechseln.
- <sup>....</sup>≯Drücken Sie die Taste (<sup>•</sup>≡) so oft, bis die Registerkarte Einstellungen erscheint.
- $\div$ Wählen Sie **Benutzer | Telefon | Bildschirmschoner** und bestätigen Sie die Auswahl jeweils mit OK.
- 
- tLegen Sie die gewünschten Parameter fest und sichern Sie die Einstellungen indem Sie Sichern & Beenden auswählen und mit OK bestätigen.

# **Namenstasten**

Namenstasten ermöglichen eine schnelle Anwahl häufig benötigter Gesprächspartner. Sie können Namenstasten Ihres SwyxPhone L660/L680 mit Namen und Nummern belegen.

- tDrücken Sie die Namenstaste, die Sie belegen möchten.
- $\rightarrow$ Wählen Sie **1 Ändern** und drücken Sie **OK**.
- tGeben Sie eine Nummer an und legen Sie fest, ob die Nummer sofort gewählt werden soll, ob die Anzeige vor der Anwahl gelöscht wird und ob eine Direktansprache begonnen wird.

### **22 Funktionstasten belegen**

- Sie können die Tasten des Telefons (ausgenommen sind die Menütasten) mit anderen Funktionen belegen. Verwenden Sie ein Tastenmodul, erfolgt die Konfiguration auf dieselbe **Weise**
- tWählen Sie im Hauptmenü die Option 8 Konfiguration und anschließend 4 Funktionstasten.
- Bestätigen Sie die Auswahl mit OK.
- tDrücken Sie die Taste, die Sie definieren möchten. Die derzeitige Funktion der Taste wird angezeigt.
- $\mathring{ }$  Wählen Sie im Menü **1 Ändern** und bestätigen Sie die Auswahl mit **OK.**
- $\div$ Wählen Sie die neue Funktion aus und bestätigen Sie die Auswahl mit **OK**. Es stehen Ihnen folgende Funktionen zur Verfügung:

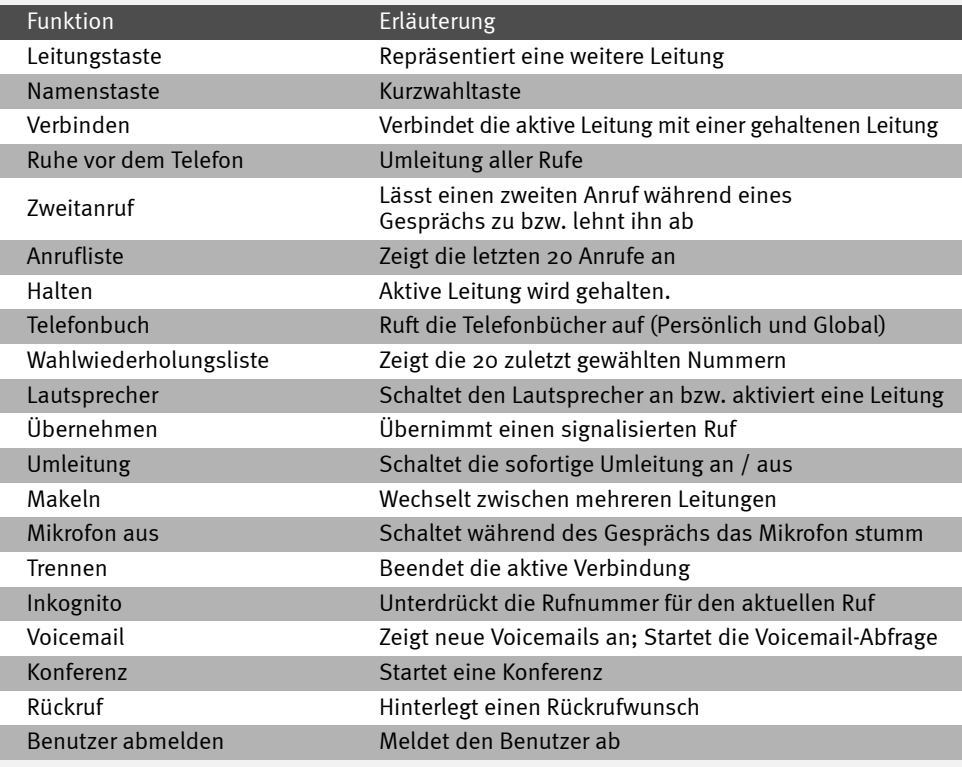

Alle genannten Produkt- und Markennamen sind eingetragene Warenzeichen ihrer Hersteller. 10/2008 - Technische Änderungen vorbehalten.

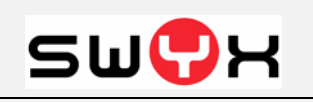